## X60 モデル セットアップ インストラクション P/N 42T7911

9/20/2006

Size : 11x14 inches

Color : 2 color job =  $\blacksquare$  Process Black (This plate must be printed in PMS Process Black C) **Process Magenta (This plate must be printed in PMS 032cvc)** 

Font : IBM Fonts and Helvetica Neue Family Material : 100 gsm gloss art paper (Use 100% recycled paper in only Japan. )

Please change the barcode No.

Please change the country name if the poster is printed in other than China.

Blue line shows die-cut. DO NOT PRINT.

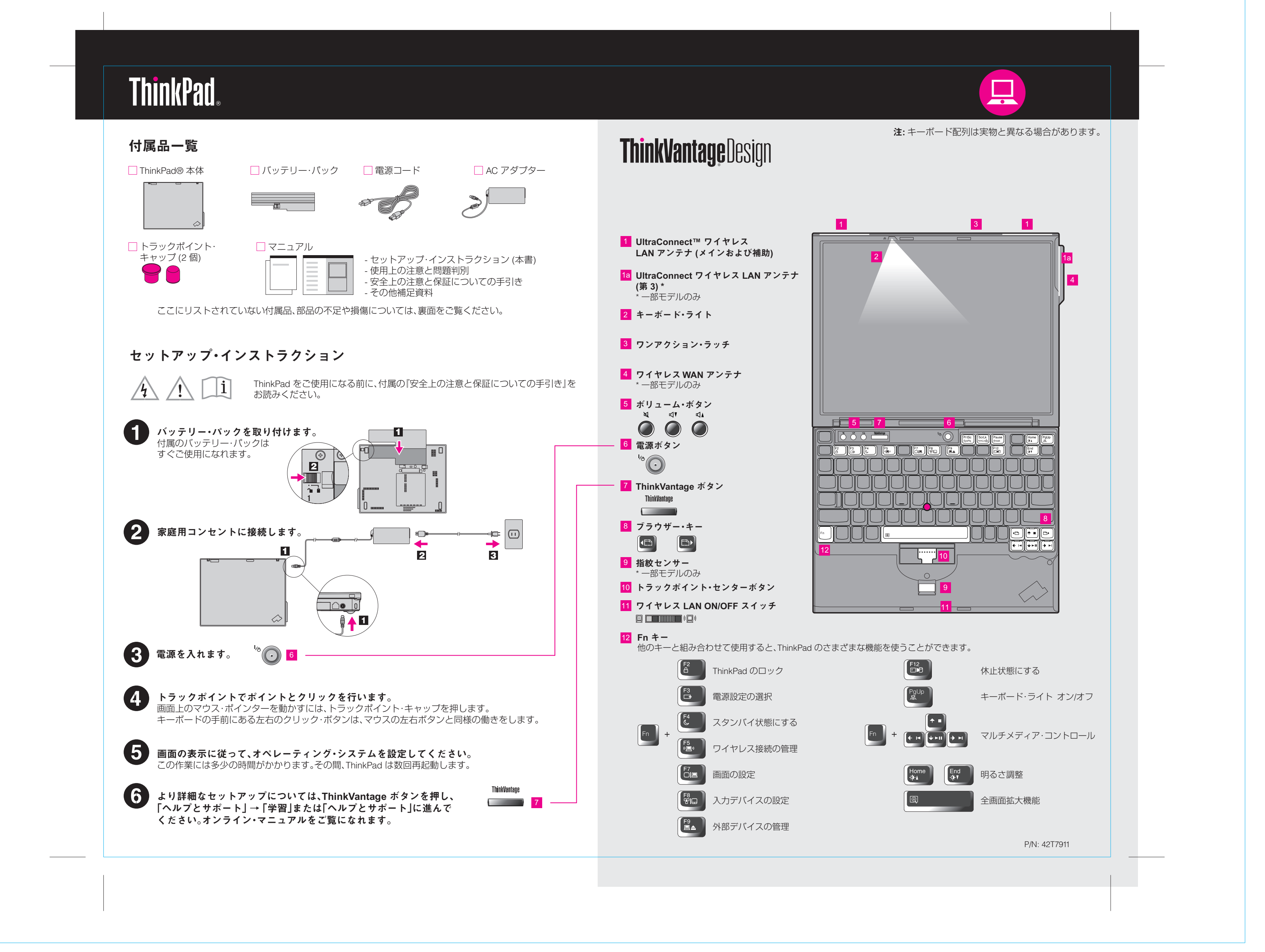

Size : 11x14 inches

Color : 2 color job =  $\blacksquare$  Process Black (This plate must be printed in PMS Process Black C) **Process Magenta (This plate must be printed in PMS 032cvc)** 

#### $\left(\left(\leftarrow\right)$ Access Connections

#### $\Delta \Delta$ System Migration Assistant

キーボードの ThinkVantage ボタンを押すと、ThinkVantage プロダクティビティー・センターが開きます。 ThinkVantage テクノロジーとその他のトピックについて詳しくは、プロダクティビティー・センターから 「ヘルプとサポート」を選択し、「キーワード検索」にトピックを入力してください。

A

Œ

Font : IBM Fonts and Helvetica Neue Family Material : 100 gsm gloss art paper (Use 100% recycled paper in only Japan. ) Please change the barcode No. Please change the country name if the poster is printed in other than China. Blue line shows die-cut. DO NOT PRINT .

# **ThinkVantageTechnologies**

## X60 モデル セットアップ・インストラクション P/N 42T7911

9/20/2006

#### プロダクティビティー・センター

#### Client Security Solution

#### Rescue and Recovery

#### System Update

プロダクティビティー・センターは、お客様の ThinkPad のセットアップ、ご理解、保守、拡張を お手伝いする情報およびツールをご案内します。

セキュリティー、ネットワーク、プリンター、インターネットなどの設定やその他のロケーション 独自の設定を自動的に管理しながら、有線と無線を簡単に切り替えることができます。

パスワード、暗号鍵、電子証明書などの重要なセキュリティー情報を含み、不正なアクセスから お客様のデータを保護する、Lenovo 独自のハードウェアとソフトウェアを組み合わせた ツールです。

Windows が起動しなかったり、システム障害などが発生した時に、ヘルプデスクの助けを借り なくても、簡単に、素早い業務復帰を可能にすることができるソフトウェアです。

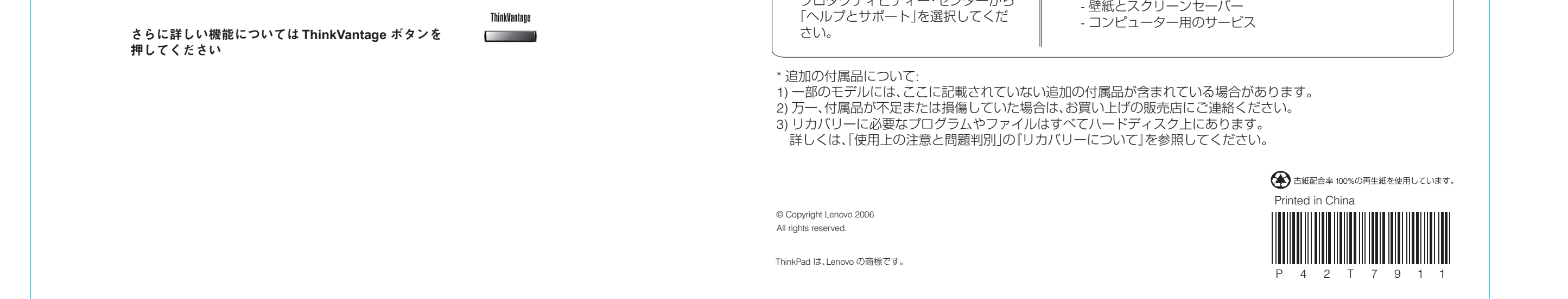

System Migration Assistant は、ThinkPad をすぐにご使用いただけるように、お客様のデータ および設定を正確に移行することをお手伝いします。

# **TV**

System Update は、新しい Lenovo ソフトウェアや、お客様の ThinkPad 用のドライバーおよび BIOS をダウンロードします。

### 同梱のマニュアルおよびヘルプ・センター **(**オンライン・マニュアル**)** を ご使用ください

ご使用の ThinkPad についての詳細情報は、「安全上の注意と保証についての手引き」、「使用上の注意と問題判別」を ご覧いただくか、ヘルプ・センターを開いてください。

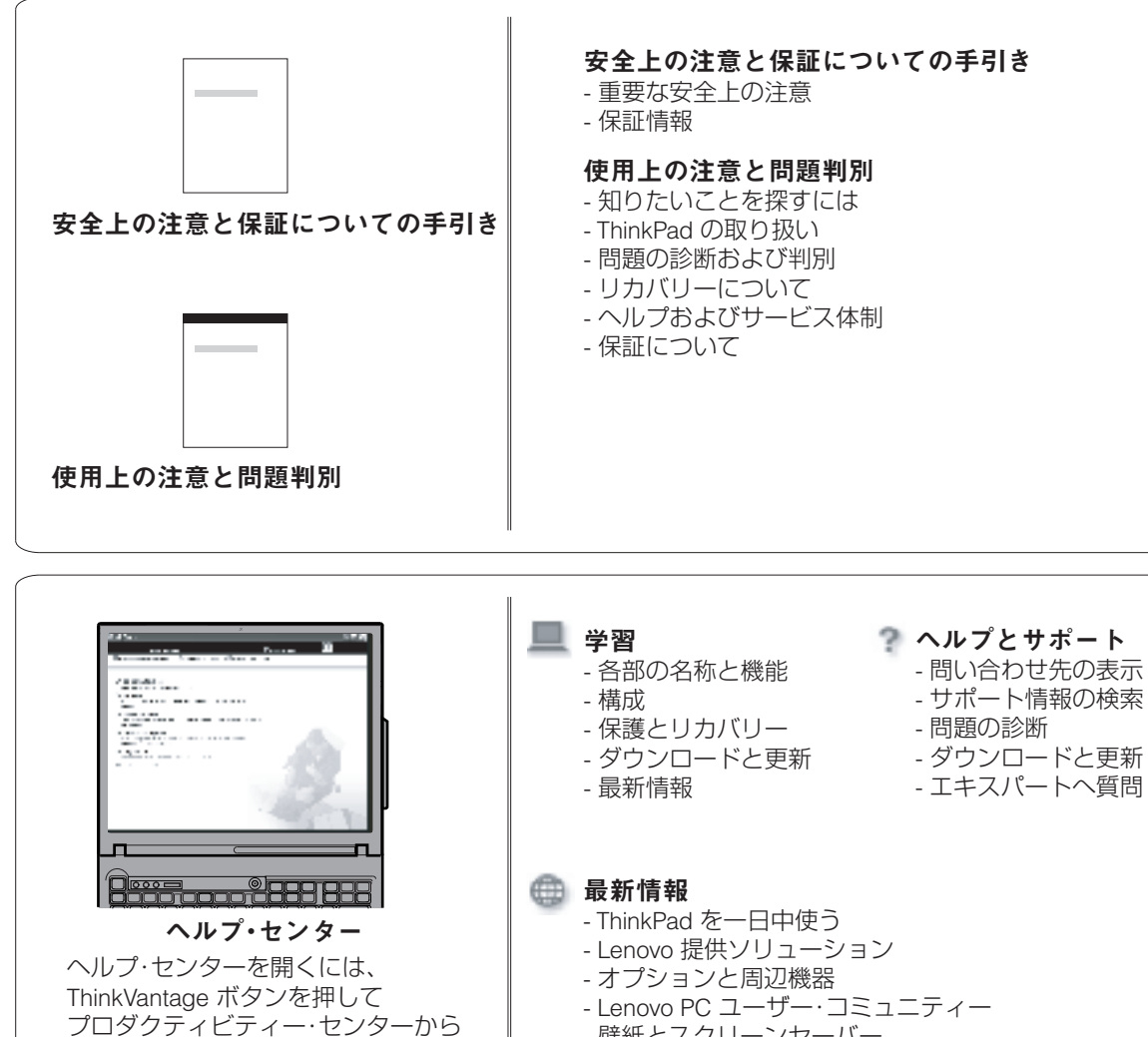